To delete a vehicle registered in My Garage, click on the vehicle entry.

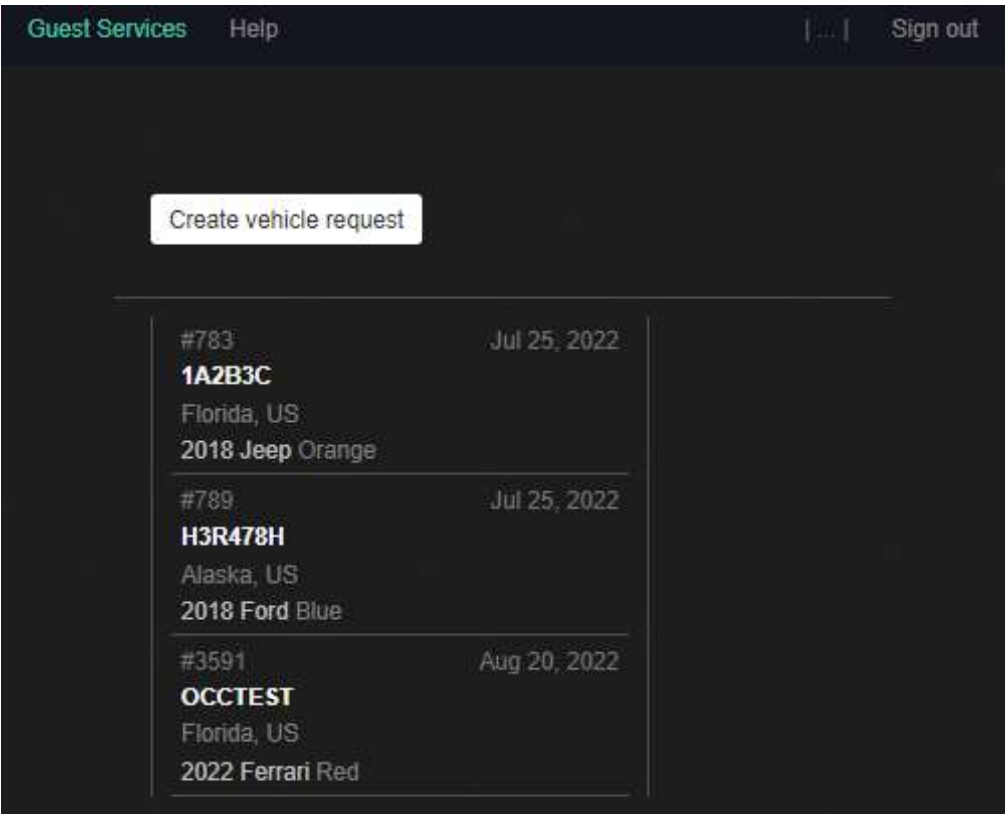

The details of that vehicle registration will be displayed. Click the Delete vehicle button at the top of the screen. NOTE: This cannot be undone so be sure to verify the vehicle details to confirm that you are deleting the correct registration.

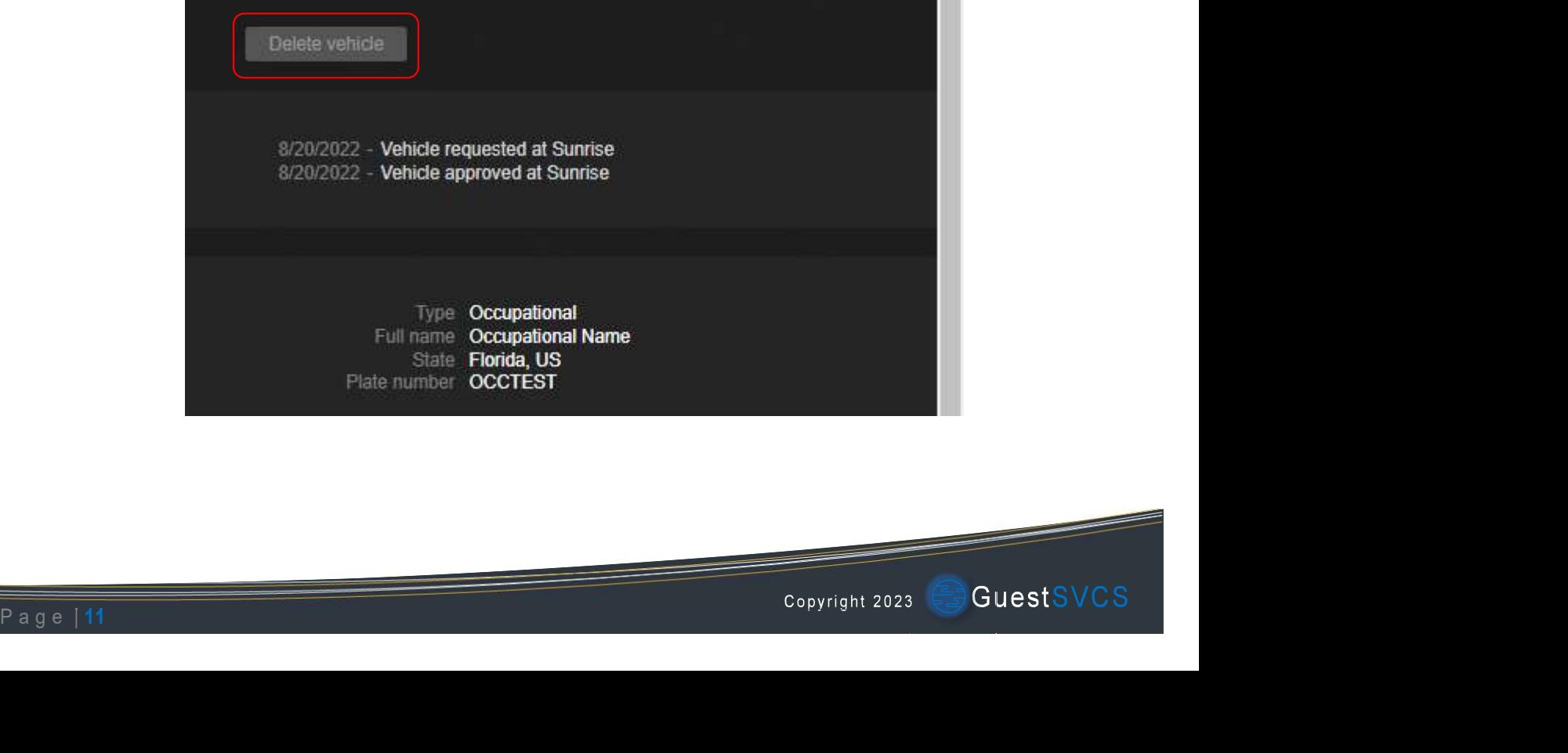